# Moxa IEEE 802.11a/b/g PCI Module

# **WAPA004** User's Manual

www.moxa.com

First Edition, January 2013

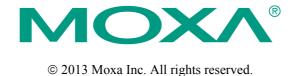

Reproduction without permission is prohibited.

## **WAPA004 User's Manual**

The hardware and software described in this manual is furnished under a license agreement and may be used only in accordance with the terms of that agreement.

### **Copyright Notice**

Copyright © 2009 Moxa Inc.
All rights reserved.
Reproduction without permission is prohibited.

#### **Trademarks**

MOXA is a registered trademark of Moxa Inc.
All other trademarks or registered marks in this manual belong to their respective manufacturers.

#### Disclaimer

Information in this document is subject to change without notice and does not represent a commitment on the part of Moxa.

Moxa provides this document "as is," without warranty of any kind, either expressed or implied, including, but not limited to, its particular purpose. Moxa reserves the right to make improvements and/or changes to this manual, or to the products and/or the programs described in this manual, at any time.

Information provided in this manual is intended to be accurate and reliable. However, Moxa assumes no responsibility for its use, or for any infringements on the rights of third parties that may result from its use.

This product might include unintentional technical or typographical errors. Changes are periodically made to the information herein to correct such errors, and these changes are incorporated into new editions of the publication.

# Technical Support Contact Information www.moxa.com/support

Moxa Americas: Moxa China (Shanghai office): Toll-free: 1-888-669-2872 Toll-free: 800-820-5036

Tel: +1-714-528-6777 Tel: +86-21-5258-9955 Fax: +1-714-528-6778 Fax: +86-10-6872-3958

Moxa Europe: Moxa Asia-Pacific:

Tel: +49-89-3 70 03 99-0 Tel: +886-2-8919-1230 Fax: +49-89-3 70 03 99-99 Fax: +886-2-8919-1231

# **Table of Contents**

## Chapter 1 Introduction

Overview Features Specification

## Chapter 2 Getting Started

Module Layout Block Diagram Hardware Installation Software Installation

# 1

# Introduction

| CD1 | C 11 |       | , .    |     | 1       |    | .1 . | 1 ,      |
|-----|------|-------|--------|-----|---------|----|------|----------|
| The | toll | owing | topics | are | covered | ın | this | chapter: |

- **□** Overview
- ☐ Features
- **□** Specifications

### **Overview**

WAPA004 PCI Module is designed to provide wireless communication for all wireless device based systems. It communicates via the standard 802.11a/b/g protocols. The WAPA004 uses the AR5414 wireless chipset from Atheros. This module is connected to the PCI bus through a PCI connector and special circuitry to allow for compatibility with either 3.3V or 5V PCI signaling.

### **Features**

- Dynamic frequency selection (DFS) in required 5-GHz bands
- All-CMOS MIMO solution interoperable with IEEE 802.11a/b/g WLANs
- No external VCOs or SAW filters needed
- 2.4/5 GHz WLAN MAC/BB processing
- BPSK, QPSK, 16 QAM, 64 QAM, DBPSK, DQPSK, and CCK modulation schemes
- 802.11e-compatible bursting
- Wireless multimedia enhancements quality of service support (QoS)
- 802.11e-compatible bursting
- WEP, TKIP, and AES hardware encryption
- Host interface PCI 2.3 and PC Card 7.1

#### compatible

• IEEE 1149.1 standard test access port and

boundary scan architecture supported

• Case temperature 85°C

# **Specification**

| Features            | WAPA004                                                                            |  |  |  |  |
|---------------------|------------------------------------------------------------------------------------|--|--|--|--|
| Chipset             | Atheros AR5414                                                                     |  |  |  |  |
| Baseband Processor  | - BPSK, QPSK, 16 QAM, 64 QAM, DBPSK,                                               |  |  |  |  |
| (BBP)               | DQPSK, and CCK modulation schemes                                                  |  |  |  |  |
|                     | - Data rates of 6–54 Mbps for 802.11a, 1–54                                        |  |  |  |  |
|                     | Mbps for 802.11g, 1–11 Mbps for 802.11b,                                           |  |  |  |  |
|                     | Atheros Super                                                                      |  |  |  |  |
| security engine     | WEP64,WEP128, WEP256, AES-CCM, TKIP ,WPS                                           |  |  |  |  |
| Bus Interface       | PCI 2.3 complaint                                                                  |  |  |  |  |
| Connectors          | Defined BTB connector is using 2x40 pins header, and Support PCI Express standard. |  |  |  |  |
| Power requirement   | 1.2V +/-5%                                                                         |  |  |  |  |
|                     | 1.8V +/-5%                                                                         |  |  |  |  |
|                     | 3.3V +/-10%                                                                        |  |  |  |  |
| Dimension           | 50mm x 49mm x 1.2mm                                                                |  |  |  |  |
| Weight              | 15g                                                                                |  |  |  |  |
| Operating           | -40 to +80 °C                                                                      |  |  |  |  |
| Temperature         |                                                                                    |  |  |  |  |
| Storage             | -40 to +150°C                                                                      |  |  |  |  |
| Temperature:        |                                                                                    |  |  |  |  |
| Operates in 2.4 and | 2.4 GHz (2412~2462MHz (FCC), 2412~2472MHz (CE))                                    |  |  |  |  |
| 5 GHz frequency     | 5 GHz U-NII 5.15–5.35 GHz, 5.725–5.825 GHz                                         |  |  |  |  |
| bands.              | ISM 5.725–5.850 GHz                                                                |  |  |  |  |
|                     | DSRC 5.850–5.925 GHz                                                               |  |  |  |  |
|                     | Europe 5.15–5.35 GHz, 5.47–5.725 GHz<br>Japan 4.90–5.00 GHz, 5.03–5.091 GHz,       |  |  |  |  |
|                     | 5.15–5.25 GHz                                                                      |  |  |  |  |

# Getting Started

This chapter covers the module layout, and block diagram, hardware installation of the WAPA004. Software installation is covered in the next chapter.

The following topics are covered:

- **☐** Module Layout
- ☐ Block Diagram
- **□** Hardware Installation
- **□** Software Installation

# **Module Layout**

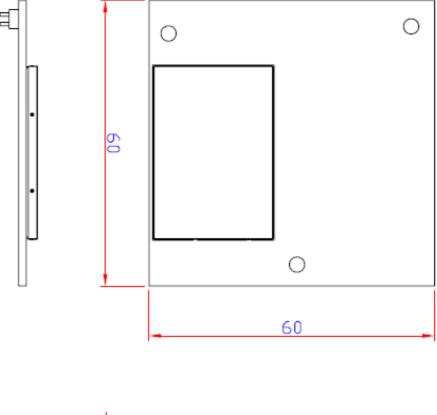

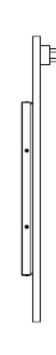

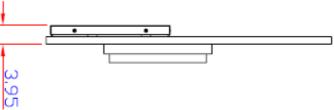

## **Block Diagram**

Below is a block diagram of the WAPA004. Primary board components are in bold, while external connections are italicized.

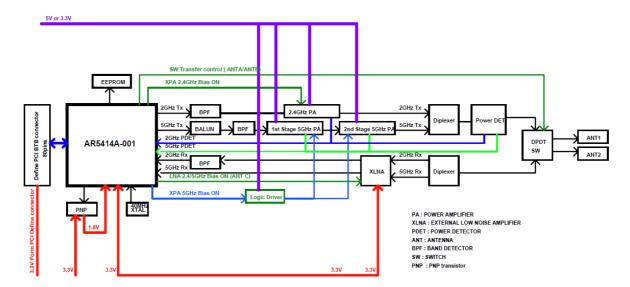

WAPA004 User's Manual Getting Started

# **Connector Locations**

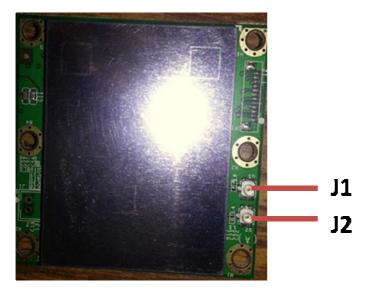

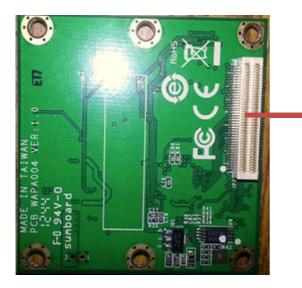

**PCI Express Connector** 

# PCI Bus Connector PIN Assignments

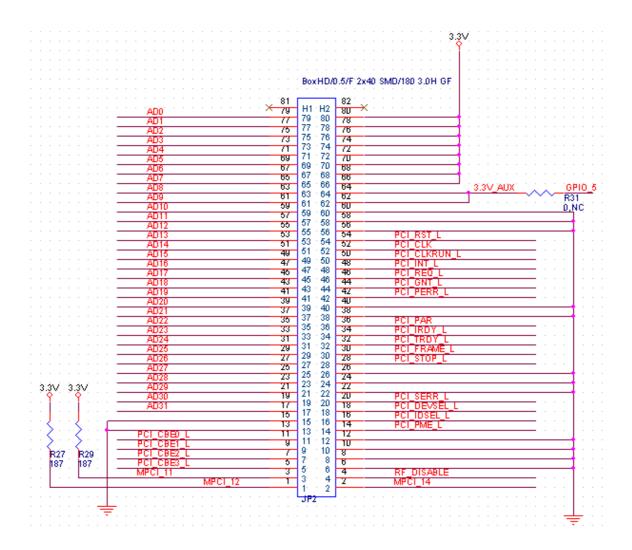

### **Hardware Installation**

The WAPA004 can be installed into all Moxa wireless system board series.

## Step for Installation

- 1. Attach the WLAN antenna to connector J1.
- 2. If using 2nd WLAN antenna, attach it to connector J2.
- 3. Install the WAPA004 PCI card on the system board. Apply pressure to both bus connectors and gently press the board onto the stack. The board should slide into the matching bus connectors. Do not attempt to force the board, as this can lead to bent/broken pins.
- 4. Screw on the WAPA004 PCI card.
- 5. If any power boards are to be stacked above the WAPA004, install them.
- 6. Screw on the all the necessary chassis.

### **Software Installation**

After physically installing the WAPA004, your operating system must be configured to recognize the new system board.

### Step for Installation

- 1. Apply power to the system board.
- 2. Connect system board and PC with Ethernet cable.
- 3. Open a browser and type: 192.168.127.253 to open the system login webpage.
- 4. Login the webpage with default password: root in order to verify that all of the hardware is install properly.

# **Federal Communication Commission Interference Statement**

This equipment has been tested and found to comply with the limits for a Class B digital device, pursuant to Part 15 of the FCC Rules. These limits are designed to provide reasonable protection against harmful interference in a residential installation. This equipment generates, uses and can radiate radio frequency energy and, if not installed and used in accordance with the instructions, may cause harmful interference to radio communications.

However, there is no guarantee that interference will not occur in a particular installation. If this equipment does cause harmful interference to radio or television reception, which can be determined by turning the equipment off and on, the user is encouraged to try to correct the interference by one of the following measures:

- Reorient or relocate the receiving antenna.
- Increase the separation between the equipment and receiver.
- Connect the equipment into an outlet on a circuit different from that to which the receiver is connected.
- Consult the dealer or an experienced radio/TV technician for help.

### **FCC Caution:**

To assure continued compliance, (example - use only shielded interface cables when connecting to computer or peripheral devices) any changes or modifications not expressly approved by the party responsible for compliance could void the user's authority to operate this equipment.

This device complies with Part 15 of the FCC Rules. Operation is subject to the following two conditions:

- (1) This device may not cause harmful interference, and
- (2) This device must accept any interference received, including interference that may cause undesired operation.

#### **IMPORTANT NOTE:**

This module is restricted to mobile configuration. To comply with FCC RF exposure compliance requirements, the antenna used for this transmitter must be installed to provide a separation distance of at least 20 cm from all persons and must not be co-located or operating in conjunction with any other antenna or transmitter. This transmitter module must not be co-located or operating in conjunction with any other antenna or transmitter

#### CAUTION:

Any changes or modifications not expressly approved by the grantee of this device could void the user's authority to operate the equipment.

## **End Product Labeling**

This transmitter module is authorized only for use in device where the antenna may be installed such that 20cm may be maintained between the antenna and users. The final end product must be labeled in a visible area with the following: "Contains FCC ID: SLE-WAPA004"

### RF exposure warning

This equipment must be installed and operated in accordance with provided instructions

and the antenna(s) used for this transmitter must be installed to provide a separation distance of at least 20 cm from all persons and must not be co-located or operating in conjunction with any other antenna or transmitter. End-users and installers must be provide with antenna installation instructions and transmitter operating conditions for satisfying RF exposure compliance.

### Information for the OEMs and Integrators

The following statement must be included with all versions of this document supplied to an OEM or integrator, but should not be distributed to the end user.

- 1) This device is intended for OEM integrators only.
- 2) Please see the full Grant of Equipment document for other restrictions.

This radio transmitter FCCID: SLE-WAPA004 has been approved by FCC to operate with the antenna types listed below with the maximum permissible gain and required antenna impedance for

each antenna type indicated. Antenna types not included in this list, having a gain greater than the

maximum gain indicated for that type, are strictly prohibited for use with this device.

#### ANTENNA LIST

| No. | Manufacturer | Part No.                     | Peak Gain          |
|-----|--------------|------------------------------|--------------------|
| 1   | KINSUN       | ANT-WDB-0-2 BK (main)(aux)   | 2.9dBi in 2.4 GHz  |
|     |              |                              | 2.3dBi in 5 GHz    |
| 2   | KINSUN       | ANT-WDB-ANM-0502 (main)(aux) | 4.62dBi in 2.4 GHz |
|     |              |                              | 1.41dBi in 5 GHz   |

Note: The antenna connector is Reverse SMA type (ANT-WDB-0-2 BK) and N type (ANT-WDB-ANM-0502)

#### Note:

This is a specific product that requires professional installation and configuration, must be performed by trained technical engineers to install the antenna, the MOXA agents contact information as follows:

### NCC 警語:

經型式認證合格之低功率射頻電機,非經許可,公司、商號或使用者均不得擅自變 更頻率、加大功率或變更原設計之特性及功能。

低功率射頻電機之使用不得影響飛航安全及干擾合法通信;經發現有干擾現象時, 應立即停用,並改善至無干擾時方得繼續使用。

前項合法通信,指依電信法規定作業之無線電通信。低功率射頻電機須忍受合法通信或工業、科學及醫療用電波輻射性電機設備之干擾。

本模組於取得認證後將依規定於模組本體標示審驗合格標籤,並要求最終產品平台 廠商

(OEM Integrator)於最終產品平台(End Product)上標示"本產品內含射頻模組, 其 NCC 型式認證號碼為: CCXXxxYYyyyZzW

在 5.25 ~ 5.35GHz 頻帶內操作之無線資訊傳輸設備,限於室內使用。